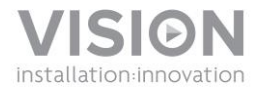

# **TECHCONNECT CONTRÔLE<sup>3</sup> GUIDE DE L'UTILISATEUR**

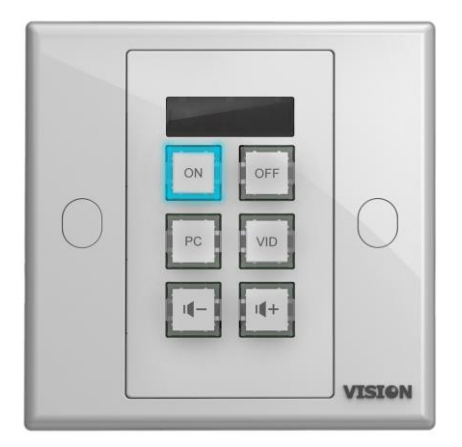

[www.visionaudiovisual.com/fr/techconnect-fr/tc2-ctl3/](http://visionaudiovisual.com/fr/techconnect-fr/tc2-ctl3/) 

1

# **DÉCLARATION DE CONFORMITÉ**

Les produits Vision sont certifiés conformes à toutes les réglementations locales connues pour une certification OC. Vision s'engage à assurer que tous ses produits sont totalement compatibles avec l'ensemble des normes de certification applicables pour la vente dans la Communauté européenne et les autres pays participants.

Le produit décrit dans le présent manuel est conforme aux normes RoHS (directive UE 2002/95/CE) et DEEE (directive UE 2002/96/CE). À la fin de sa durée de vie, ce produit doit être renvoyé à son lieu d'achat en vue de son recyclage.

## **AVERTISSEMENTS**

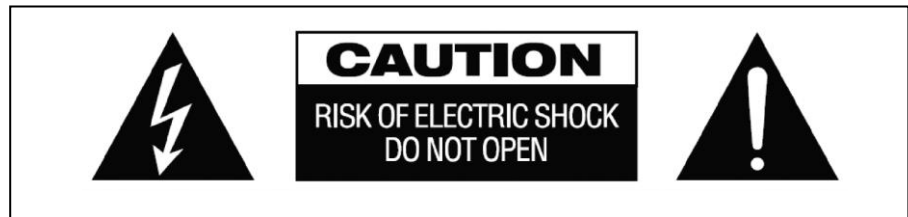

# **ATTENTION: RISQUE DE CHOC ÉLECTRIQUE NE PAS OUVRIR**

ATTENTION : AFIN DE LIMITER LES RISQUES DE CHOC ÉLECTRIQUE, NE RETIREZ JAMAIS NI CAPOT NI CACHE ARRIÈRE. AUCUNE PIÈCE INTERNE N'EST RÉPARABLE PAR L'UTILISATEUR. POUR LA MAINTENANCE, ADRESSEZ-VOUS À UN PERSONNEL QUALIFIÉ.

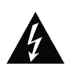

Le symbole représentant un éclair avec une pointe de flèche dans un triangle équilatéral a pour objet d'avertir l'utilisateur de la présence dans le boîtier du produit de points sous tension dangereux et non isolés, susceptibles de constituer un risque de choc électrique pour les personnes.

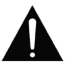

Le point d'exclamation dans un triangle équilatéral est destiné à informer l'utilisateur qu'il trouvera dans la documentation accompagnant l'appareil des instructions importantes concernant son fonctionnement et sa maintenance.

AVERTISSEMENT : POUR LIMITER LES RISQUES D'INCENDIE OU DE CHOC ÉLECTRIQUE, N'EXPOSEZ JAMAIS CET APPAREIL À LA PLUIE OU À L'HUMIDITÉ.

Tous les produits sont conçus et importés au sein de l'UE par « Vision », une entreprise intégralement détenue par Azlan Logistics Ltd, société enregistrée en Angleterre sous le numéro 04625566 et sise à Lion House, 4 Pioneer Business Park, Clifton Moor, York, YO30 4GH. N° d'enregistrement DEEE : GD0046SY

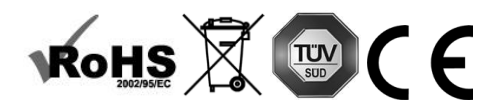

## **DÉCLARATION D'ORIGINE**

Tous les produits Vision sont fabriqués en République populaire de Chine (PRC).

### **UTILISEZ UNIQUEMENT DES PRISES CA DOMESTIQUES**

Le raccordement de l'unité à une prise fournissant une tension supérieure peut entraîner un risque d'incendie.

#### **MANIPULEZ LE CÂBLE D'ALIMENTATION AVEC SOIN**

Ne débranchez pas la prise de la prise murale en tirant sur le câble ; tirez toujours sur la prise elle-même. Tirer sur le câble risquerait de l'endommager. Débranchez votre unité si vous prévoyez de ne pas l'utiliser pendant une durée prolongée. Ne placez pas de meubles ou d'autres objets lourds sur le câble, et évitez de faire tomber des objets lourds dessus. Ne faites pas de nœuds avec le câble d'alimentation. Vous risqueriez non seulement d'endommager le câble, mais également de causer un court-circuit entraînant un risque d'incendie important.

#### **EMPLACEMENT D'INSTALLATION**

Évitez d'installer ce produit dans un endroit :

- mouillé ou humide
- directement exposé aux rayons du soleil ou proche d'appareils de chauffage
- extrêmement froid
- excessivement sujet aux vibrations ou à la poussière
- insuffisamment ventilé

N'exposez pas ce produit à des égouttements ou projections de liquide. NE DÉPOSEZ PAS D'OBJETS REMPLIS DE LIQUIDES SUR OU À PROXIMITÉ DE CE PRODUIT !

#### **DÉPLACEMENT DE L'UNITÉ**

Avant de déplacer l'unité, veillez à retirer le câble d'alimentation de la prise murale et débranchez les câbles de connexion à d'autres unités.

#### **SIGNES ALARMANTS**

Si vous détectez une odeur ou une fumée anormales, éteignez immédiatement ce produit et débranchez le câble d'alimentation. Contactez votre revendeur ou Vision.

#### **EMBALLAGE**

Conservez tous les matériaux d'emballage. Ils sont essentiels au transport si l'unité doit être réparée.

SI L'EMBALLAGE D'ORIGINE N'EST PAS UTILISÉ POUR RENVOYER L'UNITÉ AU CENTRE DE SERVICE, LES DOMMAGES SURVENUS LORS DU TRANSPORT NE SERONT PAS COUVERTS PAR LA GARANTIE.

## **PANNEAUX AVANT ET ARRIÈRE**

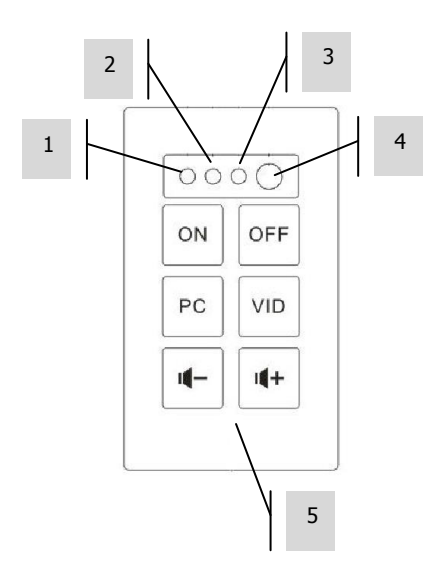

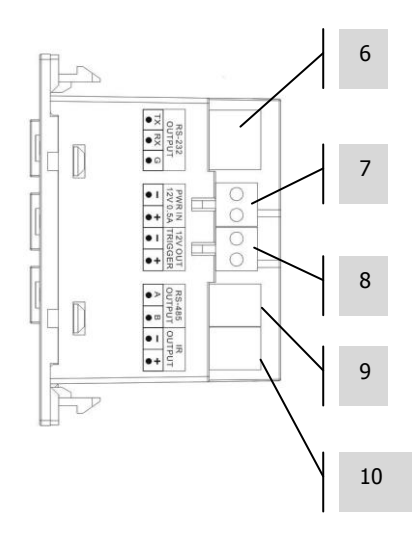

1. DEL de confirmation d'apprentissage (verte) 2. DEL de mode d'apprentissage (rouge) 3. Récepteur infrarouge

4. Émulateur/émetteur infrarouge interne

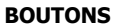

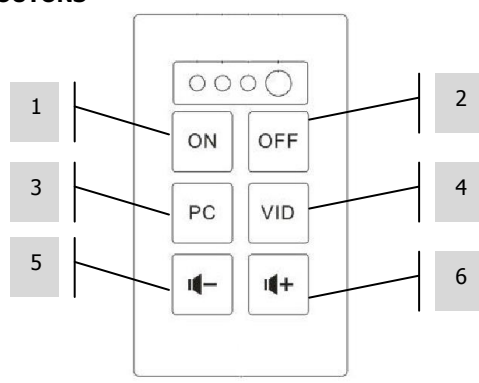

5. Boutons de fonctions

6. RS-232 Alimentation (12 V / 0,5 A) Sortie déclenchement 12 V 9. RS-485

10. Sortie infrarouge

## **OPTIONS DE CONTRÔLE**

#### **Infrarouge**

Ce contrôle Techconnect apprend les codes envoyés par la télécommande IR d'un appareil et les réplique. L'émetteur infrarouge intégré en façade convient pour les locaux peu étendus.

Pour les salles plus vastes, trois émetteurs câblés extérieurement sont inclus : l'un avec un câble de 10 m, les deux autres livrés sans câble mais extensibles à l'aide de câbles Techconnect Minijack.

REMARQUE : Il n'y a pas de limite théorique à la longueur des câbles IR.

REMARQUE : Les télécommandes livrées avec les écrans de projection fonctionnent souvent par radiofréquences et non par infrarouges. Dans ce cas, vous pouvez utiliser le déclenchement  $12 v$ 

#### **RS-232**

Format de contrôle professionnel utilisé pour commander divers dispositifs, y compris des projecteurs. Plus fiable que l'infrarouge, il instaure une communication bidirectionnelle avec le dispositif de commande pour accuser réception.

Requiert des câbles à trois conducteurs. Longueur des câbles limitée.

REMARQUE : En cas d'utilisation de RS-232, le TC2-CTL3 doit être alimenté sur secteur.

#### **Commande de déclenchement 12 V**

Simple tension de déclenchement couramment utilisée pour activer les écrans de projection. Requiert des câbles non blindés à deux conducteurs.

REMARQUE : En cas d'utilisation du déclenchement 12 V, le TC2-CTL3 doit être alimenté sur secteur.

#### **RS-485**

Employant les mêmes codes que le RS-232, ce protocole autorise de plus grandes longueurs de câble (jusqu'à 100 m environ) et ne requiert que des câbles à deux conducteurs. Rares sont les dispositifs audiovisuels en mesure de décoder RS-485.

En cas d'extension du clavier par un module de contrôle supplémentaire, cette borne est utilisée pour connecter le module esclave au module maître.

REMARQUE : En cas d'utilisation de RS-485, le TC2-CTL3 doit être alimenté sur secteur.

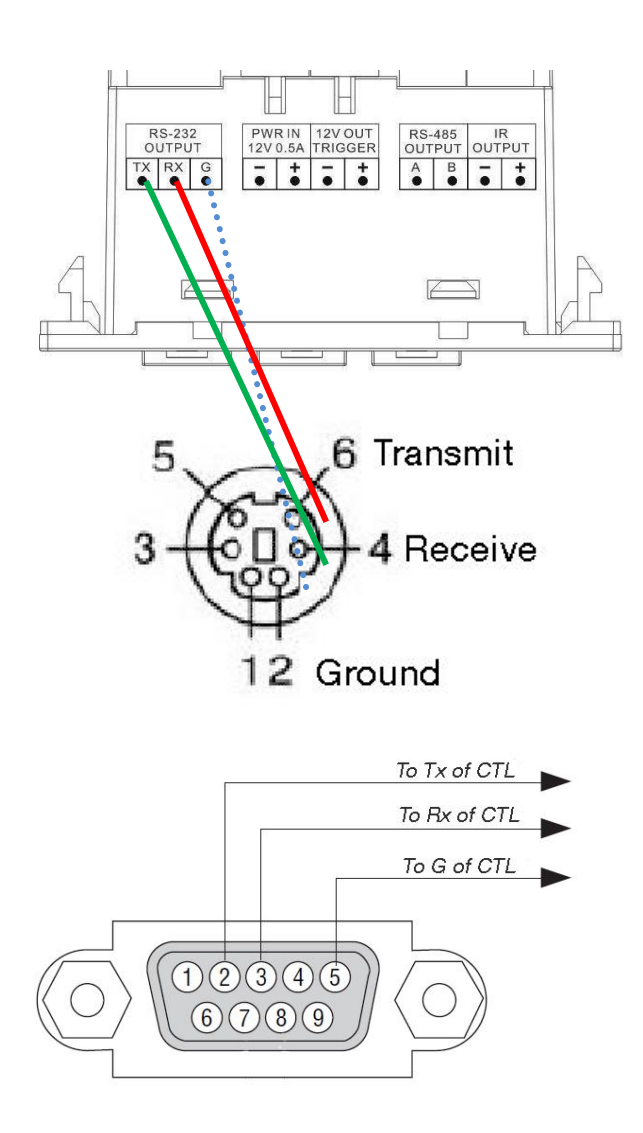

**Remarque :** l'émetteur est normalement relié au récepteur. Extron vous demande de les connecter.

# **PANNEAU ÉTENDU**

Si vous utilisez deux appareils l'un à côté de l'autre, ils sont configurés comme maître / esclave. Ils sont connectés par RS-485 A à A, B à B.

## **INSTALLATION**

1. APPLIQUEZ LES ÉTIQUETTES Utilisez un tournevis à tête plate pour retirer les couvercles transparents des boutons, et appliquez les étiquettes comme indiqué :

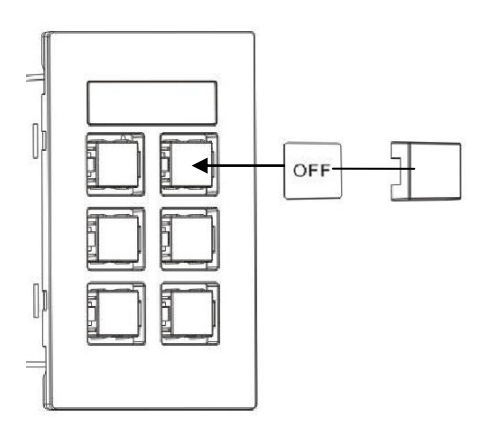

2. SÉLECTIONNEZ LA SOURCE DE COURANT Le module de contrôle est préréglé pour une alimentation sur secteur. Si vous optez pour une alimentation par 2 piles AAA (non incluses), placez sur 'BATT' le commutateur situé à l'intérieur du compartiment des piles.

REMARQUE 1 : En cas d'alimentation par piles, les boutons ne s'allument que lorsqu'on appuie dessus. REMARQUE 2: En cas d'alimentation sur secteur, assurez-vous que les piles ont été retirées.

3. BRANCHEZ LES CÂBLES Connectez les câbles appropriés et placez le module dans le coffret. Si l'installation est très simple, il se peut qu'il n'y ait aucun câble à brancher.

#### **PROGRAMMATION EN MODE SIMPLE**

Adapté au contrôle d'un seul dispositif IR, tel qu'un projecteur.

- 1. METTEZ LE CONTRÔLE EN MODE APPRENTISSAGE Appuyez sur les boutons du milieu (3 et 4) en les maintenant enfoncés. La DEL d'apprentissage en façade passe au rouge et reste allumée.
- 2. APPUYEZ SUR LE BOUTON QUI DOIT APPRENDRE LE CODE En façade, appuyez sur le bouton auquel vous voulez affecter le code entrant. Un code peut être affecté à chaque bouton.
- 3. FAITES APPRENDRE LE CODE Pointez la télécommande en direction de la façade du module de contrôle. Appuyez sur le bouton correspondant de la télécommande et maintenez-le enfoncé jusqu'à ce que la DEL verte clignote pour confirmation.

Si c'est la DEL rouge qui clignote, l'apprentissage du code a échoué. Réessayez.

REMARQUE : La télécommande doit être placée perpendiculairement au récepteur infrarouge et à 10 cm. Protégez de la lumière ambiante.

4. RÉPÉTEZ L'OPÉRATION Le contrôle revient au mode normal dès que le code est appris. Répétez la procédure ci-dessus pour programmer les autres boutons.

BOUTON 2

Envoie automatiquement le code deux fois. Adapté à l'arrêt d'un projecteur. Cette fonction peut être désactivée dans le logiciel de l'ordinateur.

BOUTONS 5 ET 6

Émettent les codes en rafale lorsqu'ils sont maintenus enfoncés. Adapté au réglage du volume. Cette fonction peut être désactivée dans le logiciel de l'ordinateur.

#### **PROGRAMMATION EN MODE AVANCÉ**

REMARQUE : Pour ces fonctions avancées, le contrôle doit être alimenté sur secteur.

Utilisez ce mode pour :

- Programmer plusieurs codes pour chaque bouton
- Utiliser RS-232 ou le déclenchement 12 V
- Ajouter un clavier supplémentaire
- Programmer des actions planifiées
- Dupliquer vers plusieurs contrôles
- 1. COPIEZ LE LOGICIEL SUR L'ORDINATEUR Téléchargez-le depuis le site de Vision : [www.visionaudiovisual.com/fr/techconnect-fr/tc2-ctl3/](http://visionaudiovisual.com/fr/techconnect-fr/tc2-ctl3/)
- 2. CONNECTEZ LE MODULE DE CONTRÔLE VIA USB Un miniconnecteur à la norme USB-B est situé à l'intérieur du compartiment à piles. (Câble USB non inclus)

Vous pouvez utiliser le logiciel sans connecter de module de contrôle, mais cela est nécessaire pour l'apprentissage de codes IR.

3. LANCEZ LE LOGICIEL Vous pouvez créer un nouveau programme, modifier celui qui est stocké sur l'ordinateur ou modifier celui du contrôle.

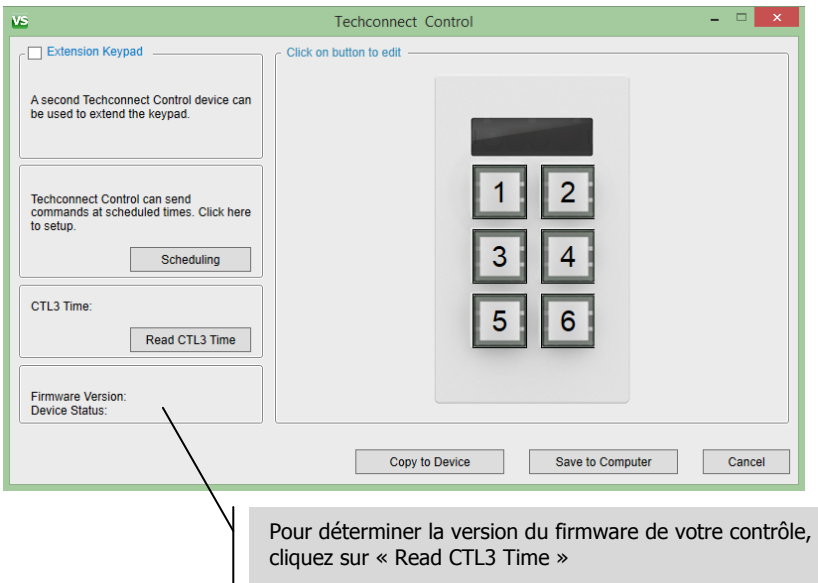

4. COMMENCEZ PAR AFFECTER LES CODES en cliquant sur un bouton de l'image. Cette fenêtre vous permet de définir les codes pour le bouton correspondant.

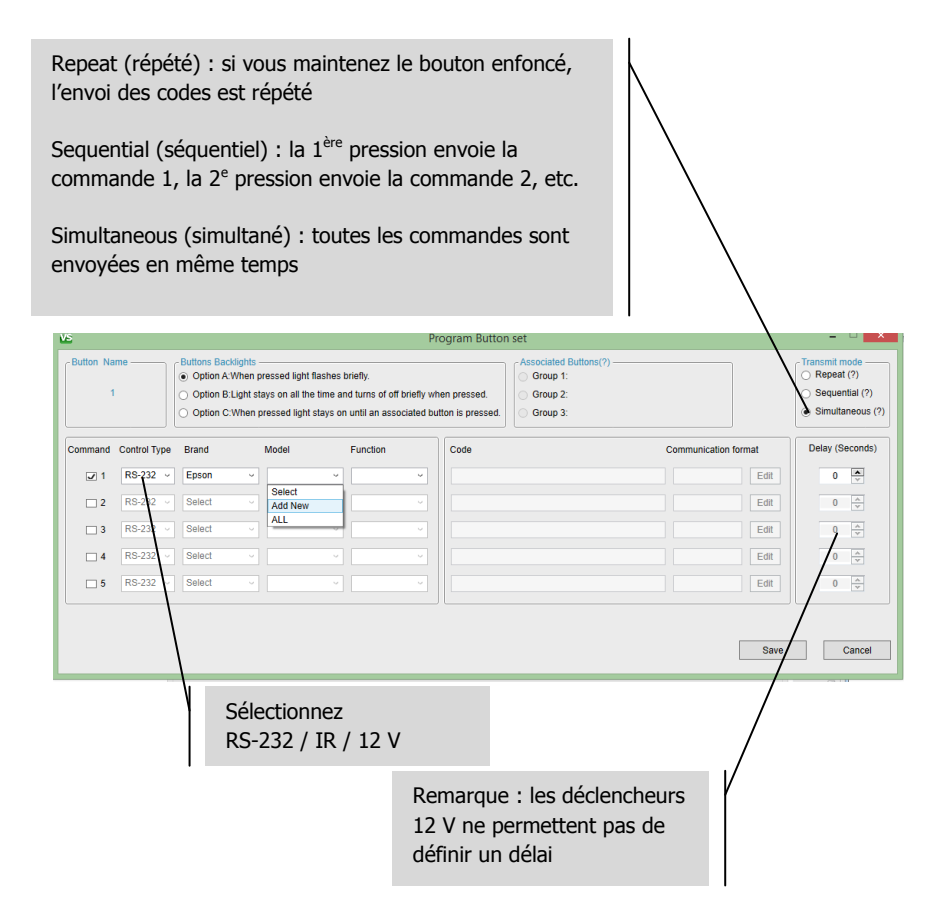

5. SÉLECTIONNEZ LES CODES EXISTANTS Si les codes sont déjà dans la bibliothèque, sélectionnez le contrôle et la fonction dans les menus déroulants. Le code apparaît.

REMARQUE : le logiciel contient une bibliothèque de codes RS-232 prédéfinis. Quand vous ajoutez des codes et synchronisez dans le logiciel, ces codes deviennent accessibles à tous les utilisateurs qui se synchronisent.

- 6. DÉFINISSEZ DE NOUVEAUX CODES en sélectionnant « Add New » (ajouter nouveau) dans une des colonnes du contrôle. Une nouvelle fenêtre apparaît :
	- a. Tapez par-dessus le texte existant dans les champs Device / Brand / Model (contrôle / marque / modèle).

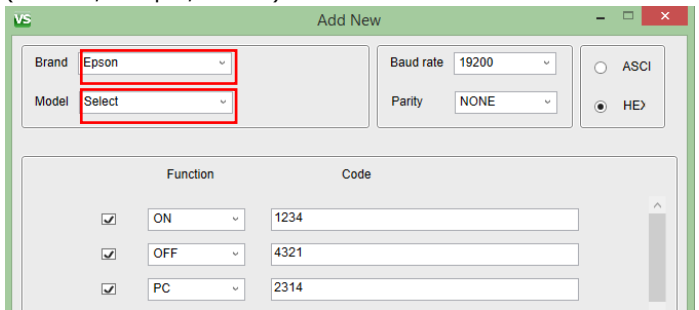

b. RS-232 seulement : les champs Baud Rate (débit en bauds) et Parity (parité) restent normalement inchangés. Dans le cas contraire, le manuel du projecteur l'indiguera.

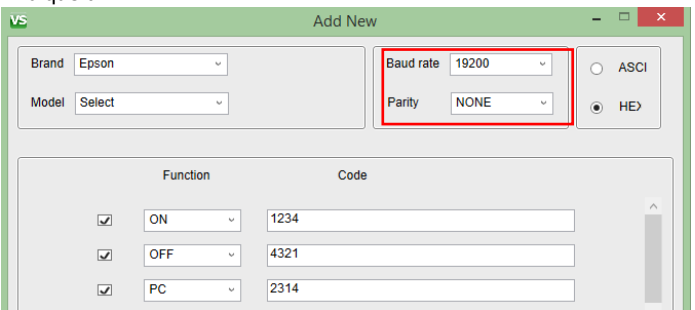

c. Dans les champs Function (fonction), saisissez les codes en écrasant le texte existant.

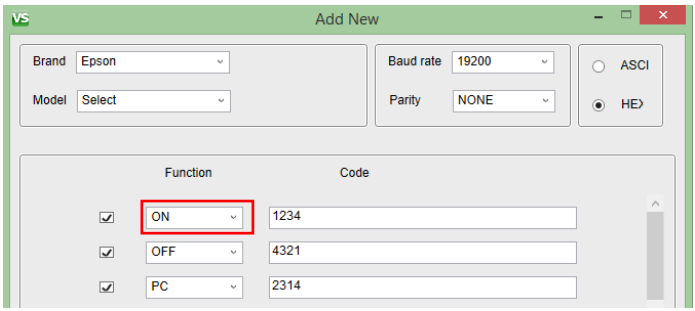

- d. Pour l'ajout de codes IR, un bouton d'apprentissage s'affiche à droite de chaque code.
	- i. Connectez un TC2-CTL3 à l'ordinateur au moyen d'un câble USB.
	- ii. Appuyez sur le bouton d'apprentissage (learn) jusqu'à ce que la DEL rouge s'allume sur le module.
	- iii. Dirigez la télécommande d'origine vers la face avant du module, puis appuyez sur le bouton et maintenez-le enfoncé.
	- iv. Une fois l'opération terminée, le bouton apparaît en bleu pour attester de l'attribution des codes.

Remarque : le module n'a pas besoin d'une alimentation extérieure. Placez le commutateur d'alimentation sur « PWR ».

e. Le bouton d'enregistrement « Save » ne devient disponible que lorsque tous les champs ont été remplis.

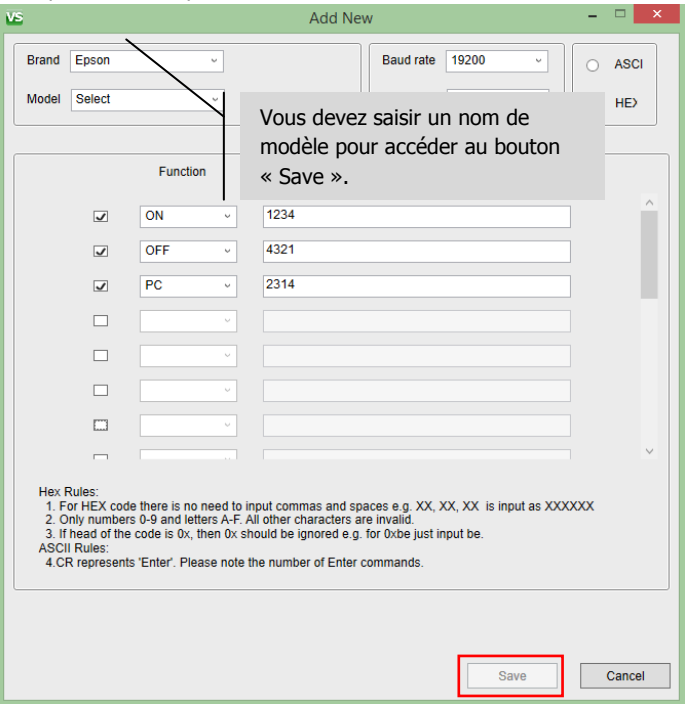

f. Cliquez sur « Save ». Vous avez alors créé une nouvelle liste de codes, et vous devez affecter au bouton un nouveau code spécifique au moyen des menus déroulants.

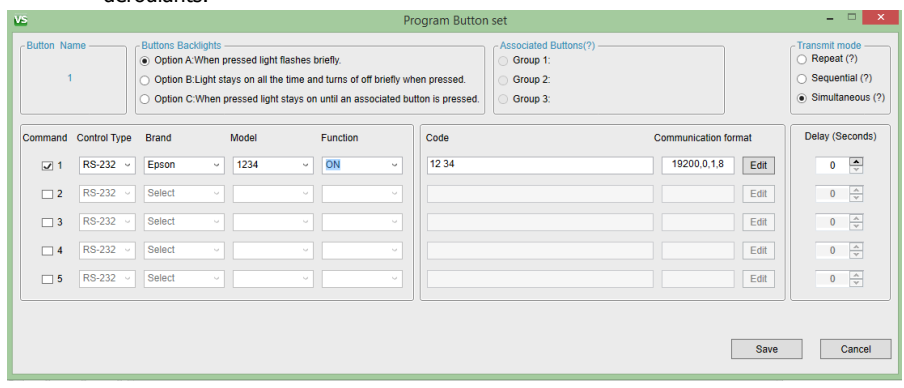

Remarque : il est possible d'affecter à chaque bouton jusqu'à trois codes de même type, p. ex. 3 x IR, 3 x RS-232 ou 3 x 12 V.

7. MODIFIEZ LES CODES en cliquant sur « Edit ». Seuls les codes créés par des utilisateurs peuvent être modifiés. Vous ne pouvez pas changer les codes inclus dans la bibliothèque Vision prédéfinie.

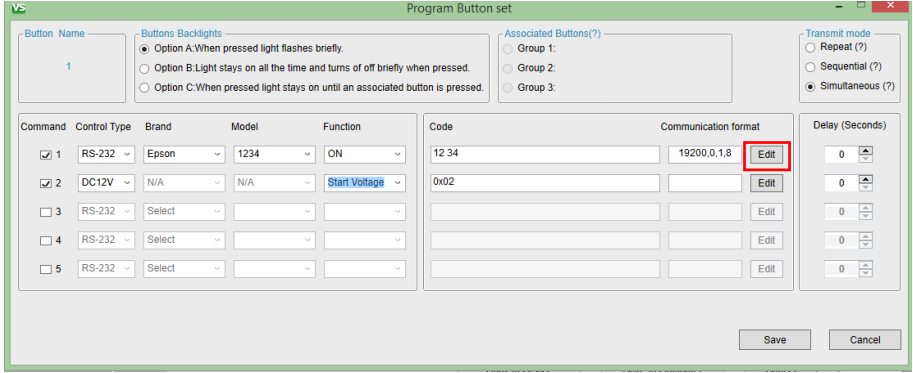

- 1. PANNEAUX D'EXTENSION Si six boutons ne sont pas suffisants, vous pouvez utiliser deux panneaux côte à côte :
	- a. Assignez les commandes aux boutons 1-6
	- b. Cochez le clavier d'extension
	- c. Assignez les commandes aux boutons 7-12
- d. Programmez l'appareil MAÎTRE (1-6)
	- i. Décochez la case
	- ii. Connectez l'appareil MAÎTRE au PC
	- iii. Sélectionnez Copy to device (copier sur appareil)
- e. Programmez l'appareil ESCLAVE (7-12)
	- i. Cochez la case
	- ii. Connectez l'appareil ESCLAVE au PC
	- iii. Sélectionnez Copy to device (copier sur appareil)
- f. Connectez deux appareils ensemble avec les bornes RS-485. Les câbles déclencheurs RS-232, IR et 12 V doivent être acheminés vers l'unité maître.
- 2. TERMINEZ PAR LA PROGRAMMATION Si vous configurez la fonction de programmation, faites-le en dernier. Tous les codes ont été appris au préalable.

## **DÉPANNAGE**

Si votre système ne fonctionne pas correctement, consultez les informations qui suivent. Si le problème persiste, débranchez l'alimentation et contactez immédiatement votre revendeur AV.

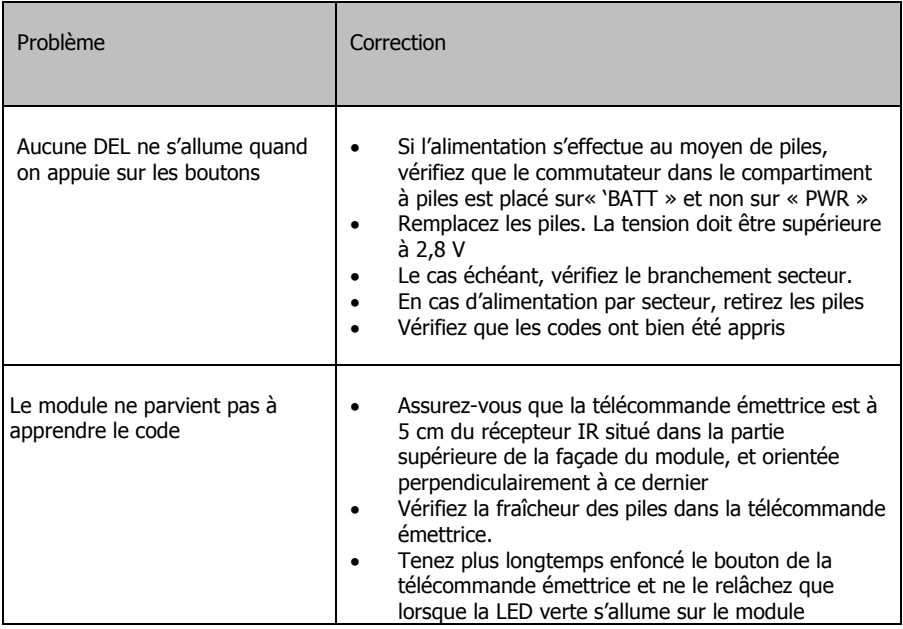

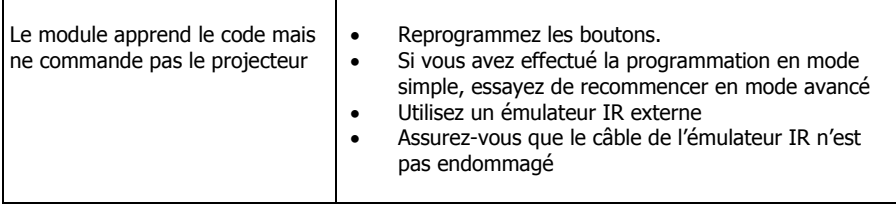

## **CARACTÉRISTIQUES**

DIMENSIONS DU PRODUIT : 71 x 42 x 31mm (longueur x largeur x hauteur) POIDS DU PRODUIT : 63 g MATÉRIAU DE CONSTRUCTION : plastique COULEUR : blanc ALIMENTATION : 100/240 V CA 50/60 Hz. 12 volts / 0,5 amp Transformateur intégré dans la prise. Prises interchangeables UK/EU/US/AU incluses. Longueur point de sortie DC : 4 m. Dimensions du transformateur : 66 x 43 x 30mm CONSOMMATION ÉLECTRIQUE Statique :  $\lt$  = 5  $\mu$ A  $Émission: < = 20 mA$ Copie :  $\le$  = 10 mA CONFORMITÉ : RoHS, DEEE et CE

## **ACCESSOIRES INCLUS**

5 caches pour boutons

1 série d'étiquettes

1 boîte électrique monoposte Techconnect

1 coffret Techconnect simple paroi

1 émulateur IR avec câble 150 mm (terminé par minijack femelle)

1 émulateur IR avec câble 10 m

1 x câble D-Sub RS-232 mâle vers phoenix 150 mm

### **GARANTIE**

Ce produit est couvert par une garantie de retour atelier de 2 ans, valide à partir de la date d'achat. Cette garantie est uniquement accordée à l'acheteur originel et ne peut être transmise. Pour prévenir tout doute, la garantie est basée sur les informations détenues par le distributeur national désigné pour le point de vente. Si le produit est défectueux à la livraison, vous disposez de 21 jours à partir de la date d'achat pour le signaler au distributeur national via votre revendeur AV. La responsabilité du fabricant et de son entreprise de service désignée est limitée au coût de la réparation et/ou du remplacement de l'unité défectueuse sous garantie, à l'exception des cas de mort ou de blessure (EU85/374/CEE). Cette garantie vous protège dans les cas suivants :

• Défectuosité de tout composant, y compris l'alimentation.

• Dommage lors du premier déballage du produit s'il est signalé dans les 24 heures suivant l'achat.

Si vous rencontrez un problème avec ce produit, contactez le revendeur AV auquel vous l'avez acheté. L'acheteur originel est responsable de l'envoi du produit pour réparation dans le centre de service désigné par le fabricant.

Nous ferons tout notre possible pour renvoyer les unités réparées dans les 5 jours ouvrables ; toutefois cela n'est pas toujours possible, auquel cas le produit sera renvoyé aussi vite que possible. Conformément à nos engagements DEEE, le fabricant s'efforcera de remplacer les composants défectueux du produit plutôt que de remplacer l'unité entière. Cette garantie ne protège pas le produit des défauts causés par une utilisation abusive ou incorrecte, une installation incorrecte, une alimentation électrique instable ou défectueuse, pouvant être causés par la non-prise en compte des directives exposées dans ce manuel.

REMARQUE : En raison de notre engagement à améliorer nos produits, les informations cidessus peuvent être modifiées sans préavis. Ce manuel d'utilisation est publié sans garantie. Des améliorations ou modifications peuvent y être apportées à tout moment sans préavis, que ce soit pour corriger des erreurs typographiques et des inexactitudes ou suite à l'évolution des programmes ou des équipements. Les éditions ultérieures de ce manuel d'utilisation reflèteront ces mises à jours.